VistA

# **Automated Medical Information Exchange (AMIE) V. 2.7**

# **Technical Manual**

**April 1995** 

Department of Veterans Affairs Office of Enterprise Development Management & Financial Systems

## Revision History

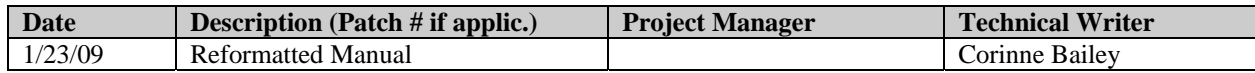

Revision History

## **Table of Contents**

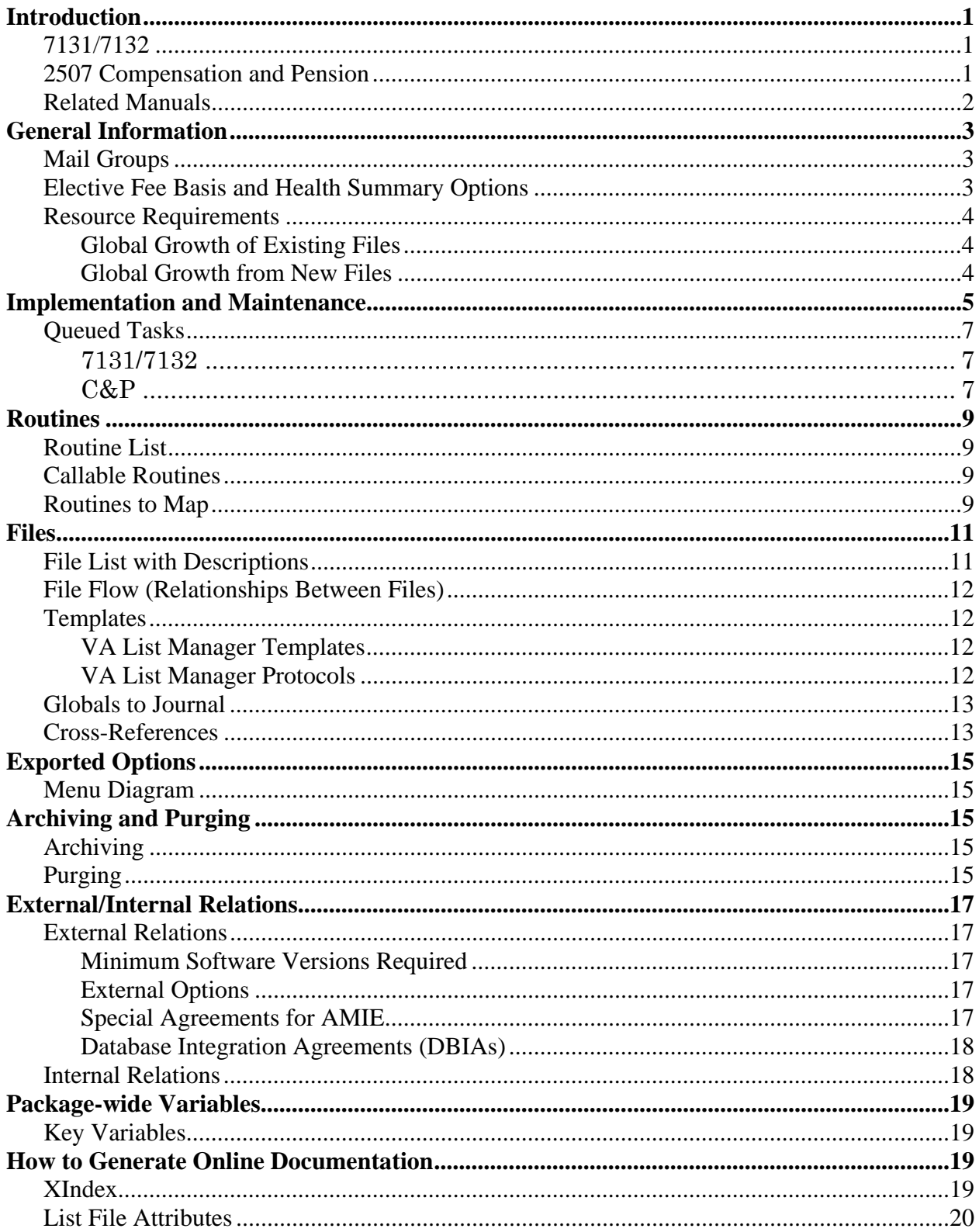

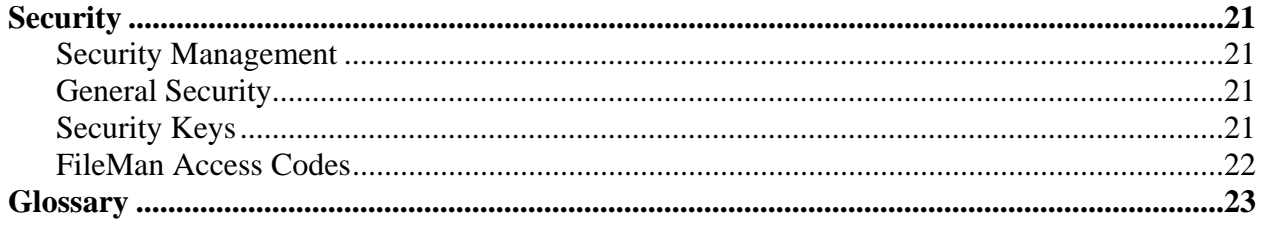

## Introduction

The AMIE software automates the administrative procedures involved in sending medical information used in determining veteran benefit payments from the VA medical centers to the VA regional offices.

The AMIE software is composed of two separate modules: 7131/7132 and 2507 Compensation and Pension. Each of these sections provides requesting, tracking, and reporting functions for the various requests entered.

## **7131/7132**

VAF 21-7131 is a request for information. The regional office can log into the appropriate VA medical center and request a number of reports for a veteran. These include, but are not limited to, competency reports, admission reports, and asset information. Items such as 21-Day Certificate and Notice of Discharge are automatically tracked and issued only when the event occurs. At this point, they become a 7132, Notice of Discharge and 21-Day Certificate.

Multi-divisional medical centers may transfer portions of the 7131 request between their divisions.

### **2507 Compensation and Pension**

A 2507 examination request is a request for specific examination(s) to be performed on a veteran to determine compensation or pension benefits. The regional office has the ability to add a patient to the medical center's database if s/he does not exist there. All aspects of the examination process from notifying MAS of the request to scheduling of the exams, transcribing the results, and forwarding the results to the RO are handled through AMIE.

Medical centers have the ability to transfer any exams they are unable to perform to other sites via MailMan messages. The AMIE software at the receiving medical center takes the mail message and enters a 2507 request into that hospital's database. Once these exams are completed, they are transferred back to the original medical center.

Both modules of AMIE generate a number of reports to provide medical center and regional office personnel with the status and timeliness of any request. The AMIS 290 report monitors the progress of 2507 exams.

The AMIE software greatly reduces the time it takes to exchange patient information between the medical centers and regional offices. It reduces the amount of paper forms, provides better monitoring of the exam process, and most importantly, allows the veteran to receive benefits due her/him in a more timely and efficient manner.

## **Related Manuals**

- AMIE Regional Office User Manual
- AMIE Medical Administration Service (MAS) User Manual
- AMIE Installation Guide
- AMIE Release Notes

## General Information

## **Mail Groups**

There are several mail groups which must be populated. Medical Administration Service should make the assignments based on the actual duties and needs of personnel.

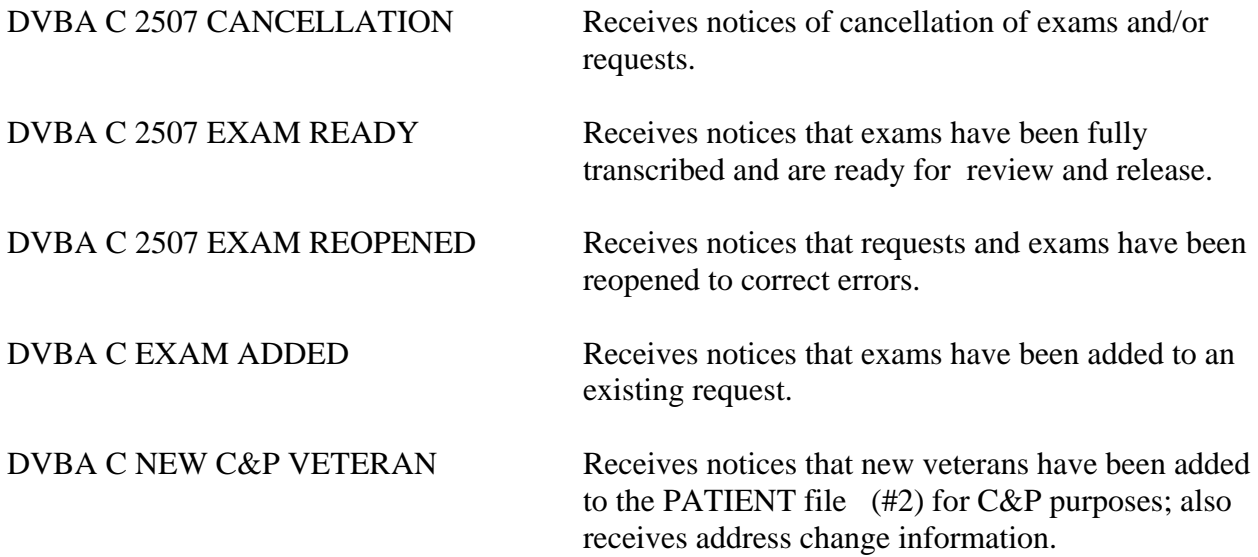

### **Elective Fee Basis and Health Summary Options**

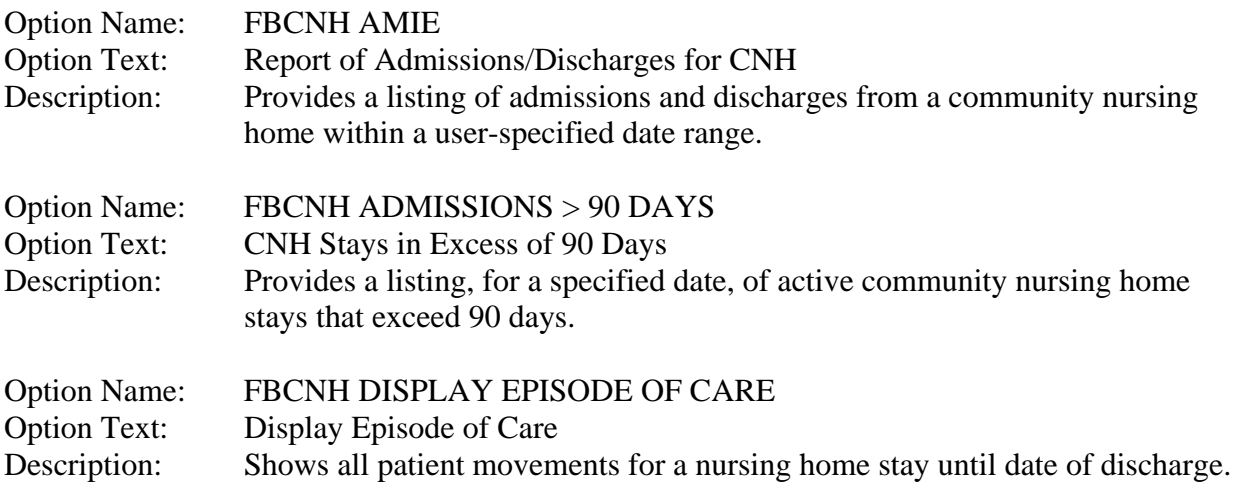

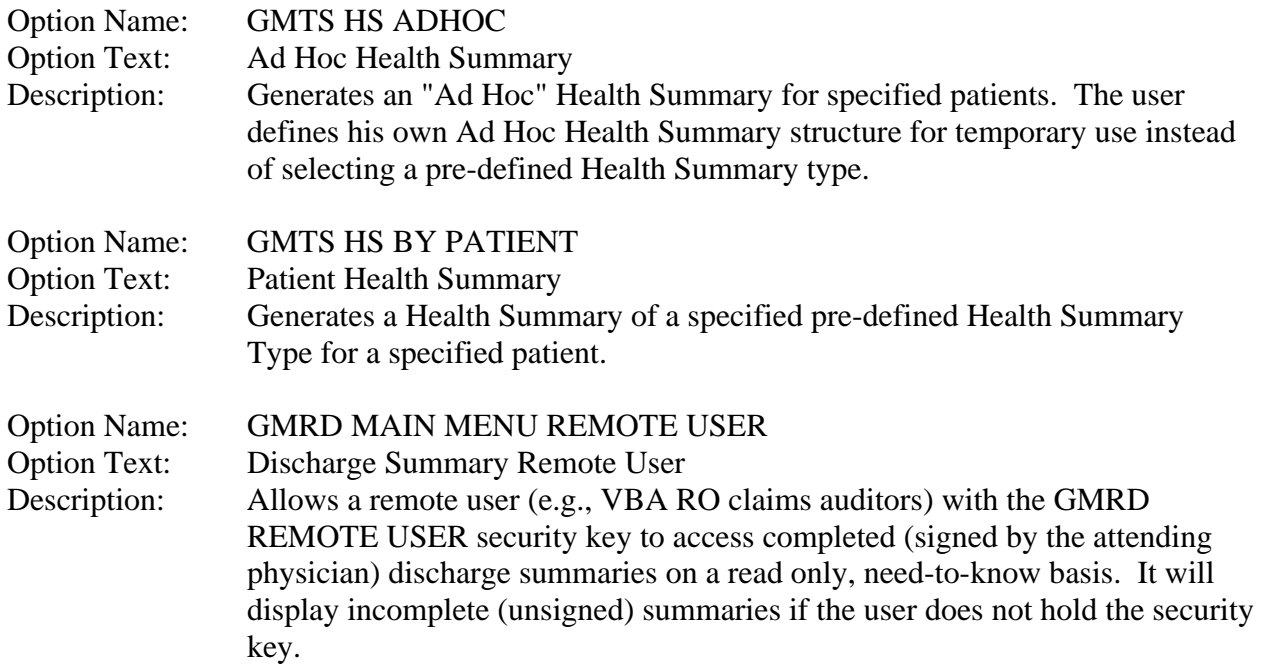

These options may be given as secondary options to regional office personnel. They are available in V. 3.0 of Fee Basis and V. 1.0 of Health Summary.

### **Resource Requirements**

- 2.4k per 2507 exam .65k per 7131 request
- There are no unique devices needed for the AMIE software.
- It will be necessary for each regional office to have at least a modem or IDCU unit and a communication program to use with the modem.
- There is only a minor demand on space that will be taken up as a result of the post-init process. No more than 10k will be used for new data.
- Usage of space may increase depending on the Days to Keep 2507 History purge parameter.

#### *Global Growth of Existing Files*

- 2507 REQUEST file (#396.3) growth will be negligible.
- FORM 7131 file (#396) may average growth of .5k per record if your site is multidivisional and transfers four reports per request to different divisions.
- 2507 EXAM file (#396.4) will grow by .1k for each exam included on priority insufficient 2507 requests.

#### *Global Growth from New Files*

- .2k per AMIE C&P Exam Tracking Record
- The 2507 INSUFFICIENT REASONS file (# 396.94) will require 2.6k and will not grow.

## Implementation and Maintenance

Implementation includes setting up required parameters in the AMIE SITE PARAMETER file (#396.1) and the required TaskMan options. See the Archiving and Purging Section for purging requirements.

#### **AMIE SITE PARAMETER File Setup**

Use the Regional File Site Parameter Setup option on the AMIE Medical Administration Menu to set up the AMIE SITE PARAMETER file (#396.1). There can be only one entry in this file.

- 1) Set up the regional offices that will be accessing your system. If offices are not set up, Notices of Discharge or 21-Day Certificates will not be produced. This field is a pointer to the INSTITUTION file (#4), and as each Notice of Discharge is compiled, this field is checked to see if the veteran's claim folder location is one of the allowed offices.
- 2) Set up the valid medical center divisions for your facility for the 7131/7132 part of the AMIE software. We use the term "REMOTE SITE (7131)"; however, this refers to the parent hospital as well. If this is not properly filled in, reports for new requests will not be generated. Even if you have only one division (the hospital itself), this must be filled in. Be sure to enter a valid printer name or number in the PRINTER NUMBER field. Failure to do so will result in no reports being printed. The device must previously exist in File #3.5. Repeat this step for each remote 7131/7132 site.
- 3) Edit the REMOTE SITE (2507) field for the C&P part of the AMIE software. This is a pointer to the MEDICAL CENTER DIVISION file (#40.8). The site selected must already be in the MEDICAL CENTER DIVISION file (#40.8). The same warnings apply to this field as the REMOTE SITE (7131) field. If this is not set up properly, the AMIE software will not function correctly. Enter the printer for the remote site or parent hospital. This is a free text pointer to the DEVICE file (#3.5). The printer must already exist in the DEVICE file (#3.5). Once the printer is entered, the program will automatically pull the "name" of the printer and echo it as "Stored internally as NNN". This is a symbol commonly referred to as ION and it is used for queuing purposes by TaskMan. Even if there are no remote clinics or divisions, this must be set up for the parent hospital. Repeat this step for any additional remote C&P sites.
- 4) Set up the C&P routing locations. Enter any hospital location (pointer to File #44) which can be used for C&P locations or clinics. This would be those locations to which automatic lab and/or X-ray results would normally be routed. This is a multiple field. These locations will be used during the final printing of a C&P request to screen lab and radiology results for those which were ordered for a C&P exam. If these locations are not set up, no lab or radiology results will be printed with the final C&P exams. When ordering lab and x-rays as part of the C&P exam, the PATIENT LOCATION must be one of the entries here or the results will not be printed automatically.
- 5) Answer the prompt RUN NEW REQUESTS ON SATURDAY?. Answer YES to have Friday requests printed on Saturday or NO to have them printed on Monday or the first work day after Monday. If this field is left unanswered, the report-producing programs will automatically assume a NO answer.
- 6) Make sure that all of the regional office users have **only one** division assigned to them in the NEW PERSON file (#200). This should be the station number of their regional office. Failure to assign the correct division, or if multiple divisions are inadvertently assigned, will result in incorrect data being entered into the file.
- 7) The AMIE software makes use of the server function available in the VA Kernel. In conjunction with the servers, there is one server error bulletin: XQSERVER. This bulletin will notify members of mail groups assigned to it of any server problems. The AMIE software will not address any usage or other items related to this function. It will be left up to the individual sites whether this bulletin is populated with mail groups. It is recommended that the sites do so, since this bulletin could possibly report any problems with C&P transfers.
- 8) The Days to Keep 2507 History parameter has been initially set at 120 days. The site may want to adjust this parameter to a higher number. This will provide the regional office personnel the ability to link insufficient exams to the original 2507 request. It will also allow the medical center to keep 2507 requests and the results for up to 999 days.
- 9) Answer the 2507 INTEGRITY REPORT STATUS prompt according to the information you wish to be included on the report generated with the options Check C&P File Integrity (TaskMan) and Check C&P File Integrity. Setting the parameter with a status of OPEN will tailor the report so that only "Pending, Reported" 2507 requests will be included. If the parameter has a value of COMPLETED, only 2507 requests with a status of "Released to RO, not Printed" or "Completed, Printed by RO" will be included. Setting the parameter with a value of ALL will report all 2507 requests regardless of status. Setting the parameter with a value of OFF will prevent any 2507 requests from being reported.
- 10) The APPT LINKING ENHANCED DIALOGUE prompt sets this parameter and allows the site to turn on/off prompts and warnings that will display when making C&P appointments. If this parameter is turned ON, AMIE will furnish prompts and warnings to assist the scheduling clerk in correctly linking 2507 requests with the appointments scheduled to complete those requests. If this prompt is turned OFF, the additional prompts will not be displayed. (When this parameter is OFF, the only prompt displayed while scheduling a C&P appointment is a prompt for 2507 request selection. This prompt will only be displayed when the veteran has more than one 2507 request with a "Pending, Reported" status.)

#### **Queued Tasks**

The following options may be put on the TaskManager for the suggested times or may be scheduled according to the site's preference. Failure to set them properly will inhibit the full benefits of the AMIE software. The AMIE software does not save and restore the existing dates/times for these options during initialization.

#### *7131/7132*

#### DVBA REGIONAL TASK

This option generates the new 7131 request list daily for MAS. It must be run before the business day begins. The output goes to the printer specified by MAS which is stored in the AMIE SITE PARAMETER file (#396.1).

#### DVBA 7132 TASKMAN

This option generates the Notices of Discharge for the regional office. It must be run early in the morning, prior to normal business hours.

DVBA GENERATE 21-DAY CERTIF This option generates the 21-Day Certificates for the regional office at 12:05 a.m.

#### DVBA REGIONAL PURGING PROGRAM

This option is used to take care of the day-to-day purging of old data. Parameters are set through the AMIE SITE PARAMETER file (#396.1).

#### DVBA AUTO FINALIZE 7131 TASK

This option finalizes requests without any operator intervention.

**NOTE:** With the exception of the purge option, all of the above 7131/7132 options must have a printer specified when they are set up on TaskManager. The options will generate either the report or a notice that there was nothing to print. If a printer is not specified, the task will not run.

#### *C&P*

Please make note of the printer requirements of the following three C&P options. Only DVBA C CHECK 2507 INTEGRITY TM requires a printer through TaskMan.

#### DVBA C PRINT NEW C&P REQ TM

This option generates the new C&P requests daily for MAS. It needs to be run before the business day begins. It will print to the printer specified in the REMOTE SITE (2507) field in the AMIE SITE PARAMETER file (#396.1).

#### DVBA C PURGE 2507

This option is used to take care of the day-to-day purging of old C&P data.

#### DVBA C CHECK 2507 INTEGRITY TM

This option examines the 2507 REQUEST file (#396.3) and checks for any missing data. It should be scheduled to run daily after the new request report runs. Any printer may be specified when setting this up.

#### **Servers**

Servers are options which may be directly addressed via MailMan. These options are designated as "servers" in the OPTION file (#19). When mail comes addressed to it, whatever action is designated in the option will be performed according to the server action. Please refer to the VA MailMan documentation for more information on servers and their functions, if necessary. An example of a server option follows.

 INPUT TO WHAT FILE: PATIENT// **19** OPTION (5345 entries) D P^DI Select OPTION: **ENTER** OR EDIT FILE ENTRIES EDIT WHICH FIELD: ALL// **SERVER ACTION**  THEN EDIT FIELD: **SERVER AUDIT**  THEN EDIT FIELD: **SERVER BULLETIN**  THEN EDIT FIELD: **SERVER MAIL GROUP**  THEN EDIT FIELD: **SERVER REPLY**  THEN EDIT FIELD: **<RET>**  STORE THESE FIELDS IN TEMPLATE: **<RET>**  Select OPTION NAME: DVBA C PROCESS MAIL MESSAGE Process C&P Mail Message SERVER ACTION: RUN IMMEDIATELY// **?** What do you want the menu system to do when a request for this server option is received from the mail system. CHOOSE FROM: R RUN IMMEDIATELY Q QUEUE SERVER ROUTINE N NOTIFY MAIL GROUP (DO NOT RUN) I IGNORE REQUESTS SERVER ACTION: RUN IMMEDIATELY// **<RET>**  SERVER AUDIT: YES// **?** Do you want all requests for this server, and results of those requests logged? CHOOSE FROM: Y YES N NO SERVER AUDIT: YES// **<RET>**  SERVER BULLETIN: **<RET>**  SERVER MAIL GROUP: **<RET>**  SERVER REPLY: SEND REPLY IN ALL CASES// **<RET>** 

## Routines

In accordance with VHA Directive 10-93-142 regarding security of software, the following routines and their accompanying checksums should not be modified locally.

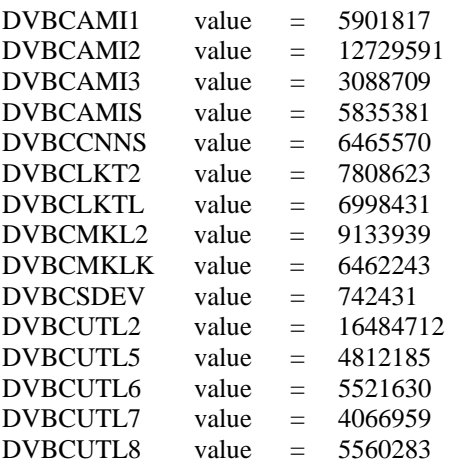

### **Routine List**

Use the following steps to get a complete list of the routines in the AMIE software.

- 1. Programmer Options Menu
- 2. Routine Tools Menu
- 3. First Line Routine Print Option
- 4. Routine Selector: **DVBA\***, **DVBC\***

#### **Callable Routines**

There are no callable routines in the AMIE software.

#### **Routines to Map**

There are no AMIE routines recommended for mapping.

Routines

## Files

Per VHA Directive 10-93-142 regarding security of software, some of the AMIE Data Dictionaries may not be modified. The file descriptions of these files are so noted.

## **File List with Descriptions**

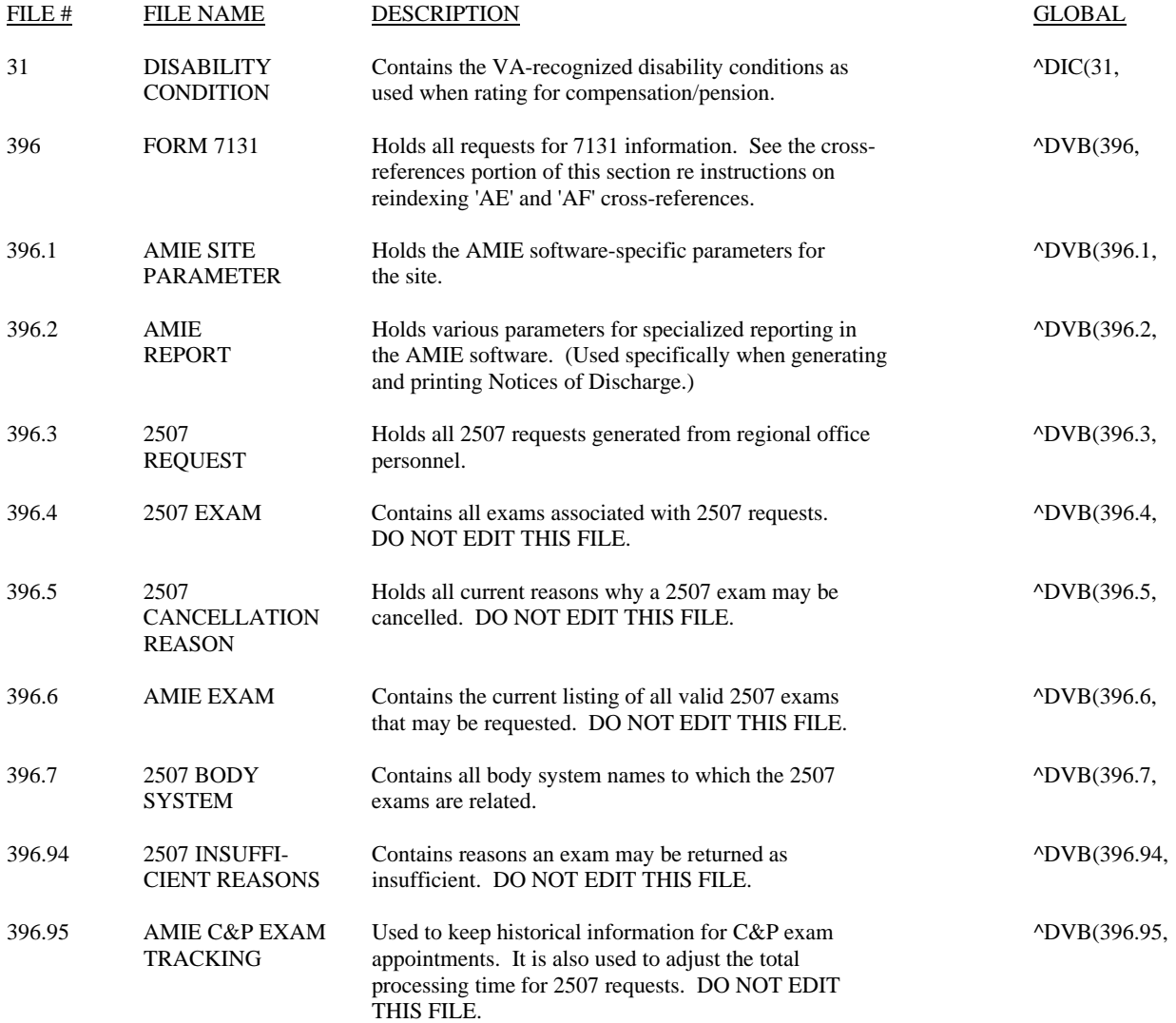

Files

Use the following steps to get information about the files and templates in the AMIE software.

### **File Flow (Relationships Between Files)**

- 1. VA FileMan Menu
- 2. Data Dictionary Utilities Menu
- 3. List File Attributes Option
- 4. Enter file number or range of file numbers.
- 5. Select Listing Format: Standard
- 6. You will see what files point to the selected file(s). To see what files the selected files point to, look for fields that say "POINTER TO".

### **Templates**

- 1. VA FileMan
- 2. Print File Entries Option
- 3. Output from what File: Print Template
	- Sort Template Input Template List Template
- 4. Sort by: **Name**
- 5. Start with name: **DVBA**, **DVBC**
- 6. Within name, sort by: **<RET>**
- 7. First print field: **Name**

#### *VA List Manager Templates*

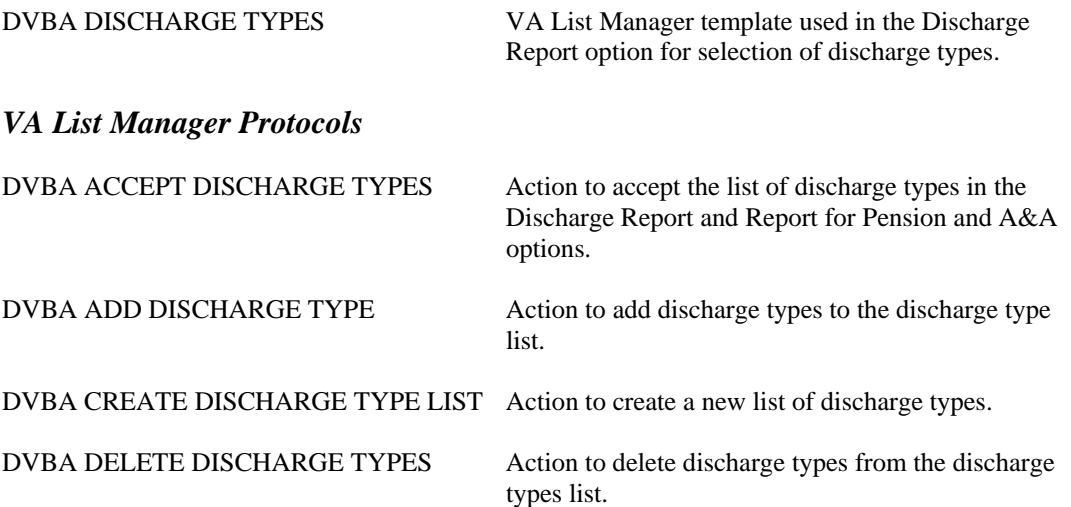

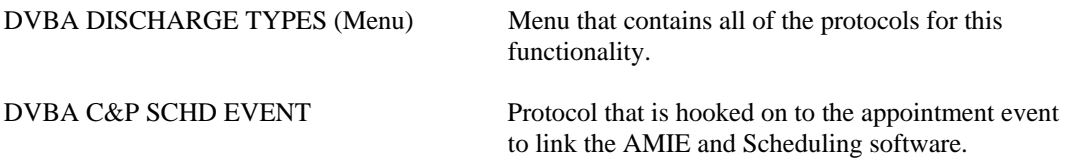

### **Globals to Journal**

It is highly recommended that you journal global ^DVB, as this contains information that concerns monetary benefits or adjudication information for the veteran. It is not, however, recommended that you journal the new global ^DVBP, because the two new files stored in this global will not be changed by either the AMIE software or the sites. (Refer to the Installation Steps section of the Installation Guide for additional information.)

### **Cross-References**

• ^DVB(396.3,"AF",Request Status, Regional Office,DA)

This cross-reference was built to remove the "D" cross-reference from the VA FileMan lookup. It is on Field #17 and Field #2 of File #396.3.

• ^DVB(396.4,"APS",Patient IFN,Exam IFN,Exam status,DA)

This contains the patient's internal file number, the exam IFN, and the exam status. It is set on three fields: .02, .03, and .04. Recross-referencing any one of these fields is sufficient to reindex the file.

• ^DVB(396.4,"APE",Patient IFN,Exam name,Request date,DA)

This contains the patient's internal file number, the exam name, and the request date. It is set on two fields: .02 and .03. Recross-referencing any one of these fields is sufficient to reindex the file.

•  $^{\circ}$   $^{\circ}$  DVB(396.6,"D", AMIE Worksheet #,DA)

This contains the AMIE work sheet number. It is set on Field #.07. Recross-referencing this field is sufficient to recreate the "D" cross-reference.

• ^DVB(396,"AC",Station # from Claim Folder Location,21 day Cert. Release Status,DA) This cross-reference was built to remove the old "C" cross-reference from the VA FileMan lookup. It is on Field #6.82 of File #396. It is used to order the 21 day certs by release status and claim folder location.

• ^DVB(396,"AE",Rpt Transfer Dte,Division Rpt Transferred to,DA,Rpt Field #) This contains the transfer date and division, the IEN, and the report field number.

• ^DVB(396,"AF",DA,Rpt Transfer Dte,Division Rpt Transferred to,Rpt Field #) This contains the transfer date and division, the IEN, and the report field number.

To reindex either the "AE" or "AF" cross-reference, the following fields must be reindexed.

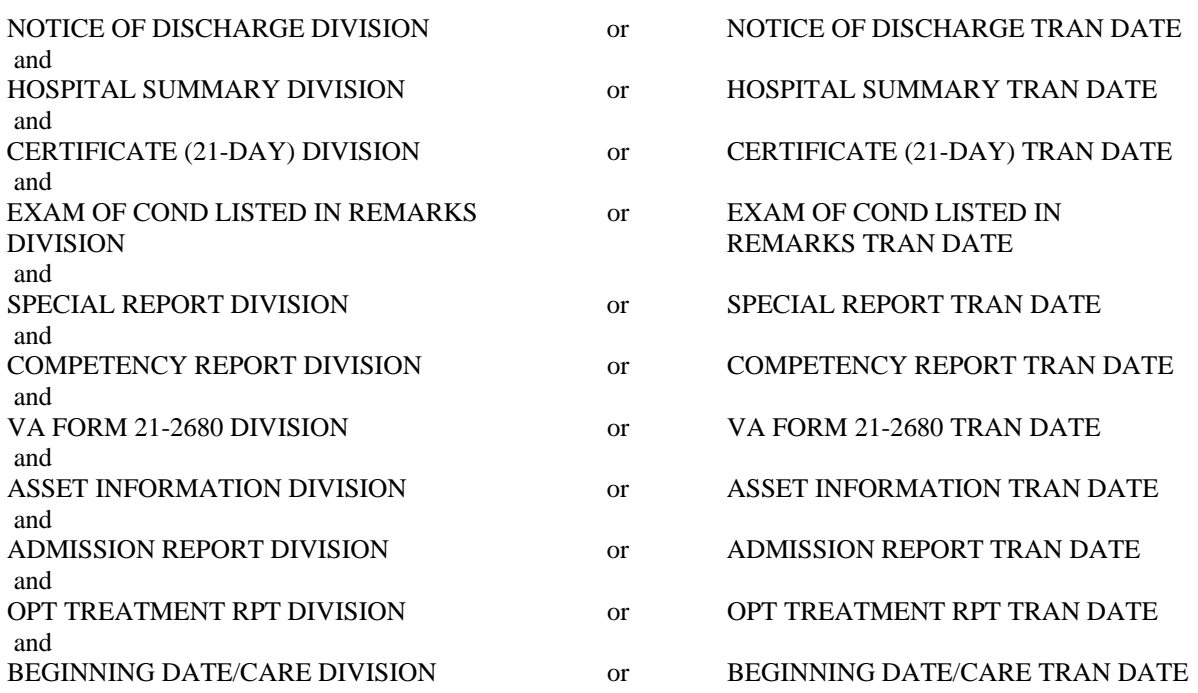

To complete reindexing of the "AE" cross-reference, one of the following fields must be indexed: DATE OF REQUEST or DIVISION.

## Exported Options

### **Menu Diagram**

Take the following steps to obtain information about the menus for the AMIE software.

Programmers Options Menu Management Menu Display Menus and Options Menu Diagram Menus Select User or Option Name: **O.AMIE MASTER MENU** 

## Archiving and Purging

### **Archiving**

There are no archiving capabilities in the AMIE software.

### **Purging**

The DVBA REGIONAL PURGING PROGRAM option deletes all FINALIZED requests which are older than the date set in the AMIE SITE PARAMETER file (#396.1). It should normally be set to run daily on TaskMan, as it takes several minutes to run in programmer mode. In addition to purging the FORM 7131 file (#396), it also purges the AMIE REPORT file (#396.2).

The amount of 7131 information purged by this program is determined by the NUMBER OF DAYS TO KEEP HISTORY parameter set through the Regional File Site Parameter Setup option. It is suggested to keep at least 30 days on file at all times, but no more than 120 days. The NUMBER OF DAYS TO KEEP HISTORY field (#9) of the AMIE SITE PARAMETER file (#396.1) will automatically keep 30 days of report data if no value is in that field.

While the AMIE software uses a very small amount of disk space, it is wise not to let the data accumulate if it is not needed by the hospital.

The DVBA C Purge 2507 option deletes all 2507 requests with the following statuses and that are older than the number of days in the DAYS TO KEEP 2507 HISTORY parameter: Completed, Printed by RO; Completed, Transferred Out; Cancelled by MAS; Cancelled by RO. This option should be scheduled through TaskMan to run nightly. It may be run in programmer mode but will take several minutes. The 2507 EXAM (#396.4) file will be purged in conjunction with the 2507 REQUEST file (#396.3).

Exported Options / Archiving and Purging

## External/Internal Relations

### **External Relations**

#### *Minimum Software Versions Required*

The following minimum software versions are required in order to install this version of AMIE.

VA FileMan V. 20.0 Kernel V. 7.1 MailMan V.7.1 Kernel Tool Kit V. 7.2 Lab V. 5.0 PIMS V. 5.3 HINQ V. 4.0

#### *External Options*

XMUSER - MailMan Menu (to facilitate the RO) DG INPATIENT INQUIRY EXTENDED - Detailed Inpatient Inquiry SDPATIENT - Patient Profile

#### *Special Agreements for AMIE*

The C&P portion of AMIE needs to use LAYGO into the PATIENT file (#2) in two different areas: the addition of new C&P requests by the regional office, and via transfers of exams and requests to other sites.

As a result of this special need, and the benefit of increasing service to the veteran community, a special agreement exists between MAS and AMIE. This agreement is as follows.

- 1) LAYGO is permitted into File #2 via FileMan editing. The fields entered are required and sufficient to prohibit errors in any monthly totals generated by the medical centers.
- 2) Except for patient address information, editing of existing information in File #2 by regional office personnel is not allowed. They are permitted to add new veterans, but cannot edit information that previously exists, other than the address information. This also applies to existing information at remote transfer sites. If the veteran already exists at the remote site, that record is used and no veteran information from the originating site is transferred.
- 3) Whenever a new veteran is added to File #2 via the C&P portion of AMIE, whether directly by the regional office or via transfer of a request and exams, a mail bulletin is generated to the members of the DVBA C NEW C&P VETERAN mail group. This bulletin alerts the medical center that a new veteran has been added for C&P purposes.

#### *Database Integration Agreements (DBIAs)*

Take the following steps to get information about the DBIAs for the AMIE software.

Custodial Package

- 1. FORUM
- 2. DBA Menu
- 3. Integration Agreements Menu
- 4. Custodial Package Menu
- 5. Active by Custodial Package Option
- 6. Select Package Name: **AMIE**

Subscriber Package

- 1. FORUM
- 2. DBA Menu
- 3. Integration Agreements Menu
- 4. Subscriber Package Menu
- 5. Print Active by Subscribing Package
- 6. Start with subscribing package: **AMIE**

#### **Internal Relations**

There are no programs or files that can function independently in the AMIE software.

## <span id="page-24-0"></span>Package-wide Variables

There are no package-wide or special variables in the AMIE software.

#### **Key Variables**

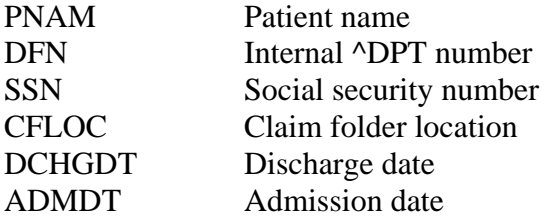

## How to Generate Online Documentation

This section describes some of the various methods by which users may secure AMIE technical documentation. Online technical documentation pertaining to the AMIE software, in addition to that which is located in the help prompts, may be generated through utilization of several Kernel options. These include %INDEX and VA FileMan List File Attributes. Further information about other utilities which supply online technical documentation may be found in the Kernel Reference Manual.

## **XIndex**

This option analyzes the structure of a routine(s) to determine in part if the routine(s) adheres to VistA Programming Standards. The XINDEX output may include the following components: compiles list of errors and warnings, routine listing, local variables, global variables, naked globals, label references, and external references. By running XINDEX for a specified set of routines, the user is afforded the opportunity to discover any deviations from VistA Programming Standards which exist in the selected routine(s) and to see how routines interact with one another, that is, which routines call or are called by other routines.

To run XINDEX for the AMIE software, specify the following namespace at the "routine(s) ?>" prompt: DVBA\* and DVBC\*. AMIE initialization routines which reside in the UCI in which XINDEX is being run, as well as compiled template routines found within the AMIE namespace, should be omitted at the "routine(s)?>" prompt. To omit routines from selection, preface the namespace with a minus sign (-).

### **List File Attributes**

This VA FileMan option allows the user to generate documentation pertaining to files and file structure. Utilization of this option via the "Standard" format will yield the following data dictionary information for a specified file(s): file name and description, identifiers, cross-references, files pointed to by the file specified, files which point to the file specified, input templates, print templates, and sort templates. In addition, the following applicable data is supplied for each field in the file: field name, number, title, global location, description, help prompt, cross-reference(s), input transform, date last edited, and notes.

Using the "Global Map" format of this option generates an output which lists all cross-references for the file selected, global location of each field in the file, input templates, print templates, and sort templates. For a comprehensive listing of AMIE files, please refer to the FILES section of this manual.

## **Security**

### **Security Management**

VA Directive 10-93-142 prohibits local modifications to VistA software.

### **General Security**

*Remote Systems*  The AMIE software does not transmit data to any remote systems.

#### *Contingency Planning*

Your facility should have a local contingency plan in the event of application problems in a live environment. It should identify the procedure for maintaining functionality provided by the AMIE software in the event of system outage.

*Interfacing*  There are no special interfacing requirements for the AMIE software.

*Electronic Signatures*  The AMIE software does not use electronic signatures.

### **Security Keys**

Take the following steps to get information about the security keys used with the AMIE software.

- 1. VA FileMan Menu
- 2. Print File Entries Option
- 3. Output from what File: **SECURITY KEY**
- 4. Sort by: Name
- 5. Start with name: **DVBA** to **DVBC**
- 6. Within name, sort by: **<RET>**
- 7. First print field: **Name**
- 8. Then print field: **Description**

**NOTE:** Some keys do not affect the menu operation. This is due to some options having several different functions which are limited in scope by the key. This limitation is done internally by the program being used.

## **FileMan Access Codes**

The following is a list of recommended VA FileMan access codes associated with each file contained in the AMIE software.

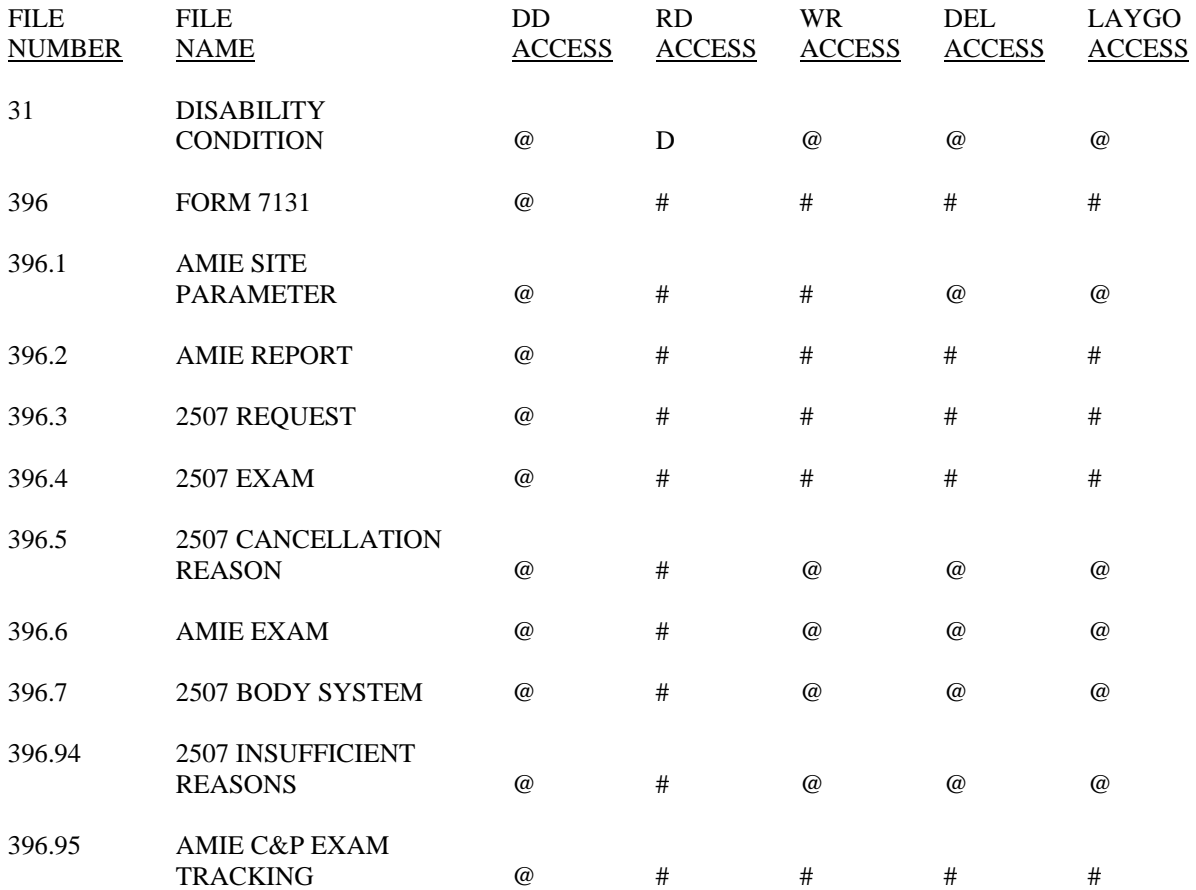

## **Glossary**

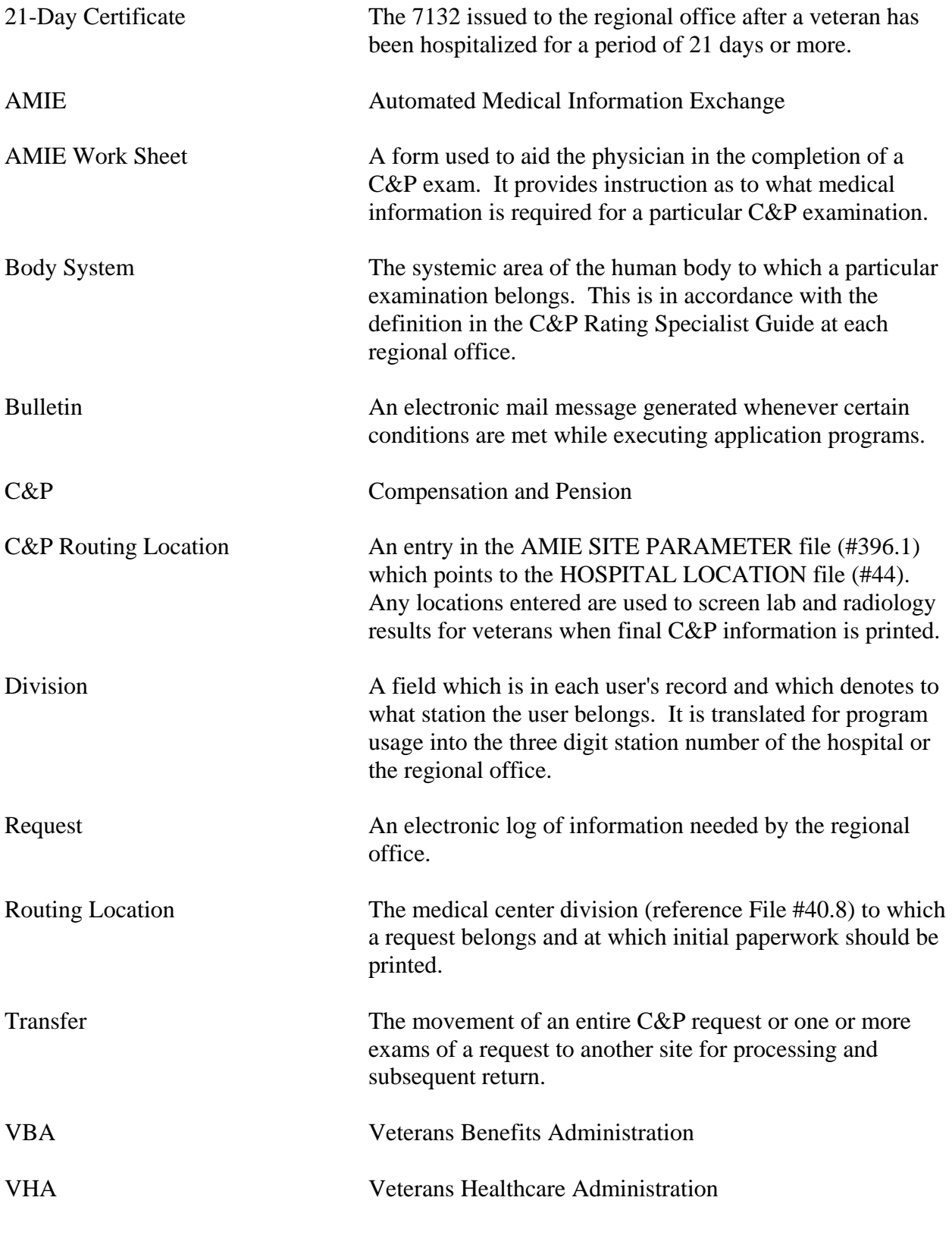

Glossary